## **Schnelleinstieg**

# Microsoft Office 2010 - die Benutzerführung Der Backstage-Bereich als integrierte Schaltzentrale zur Steigerung Ihrer Produktivität

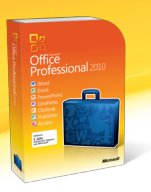

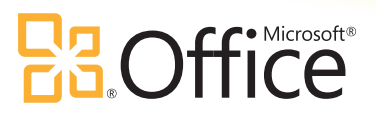

#### **Menüband**

Das Menüband in den Office 2010 Produkten ist so konzipiert, dass über die aufgabenorientierten Registerkarten genau die jeweils benötigten Befehle zugänglich sind. Für Word 2010 gibt es ein Add-In, das Ihnen über eine Schnellstartleiste den direkten Zugriff auf freie Inhalte von Office Online anbietet wie das interaktive Referenzhandbuch, Webcasts oder Online-Trainings.

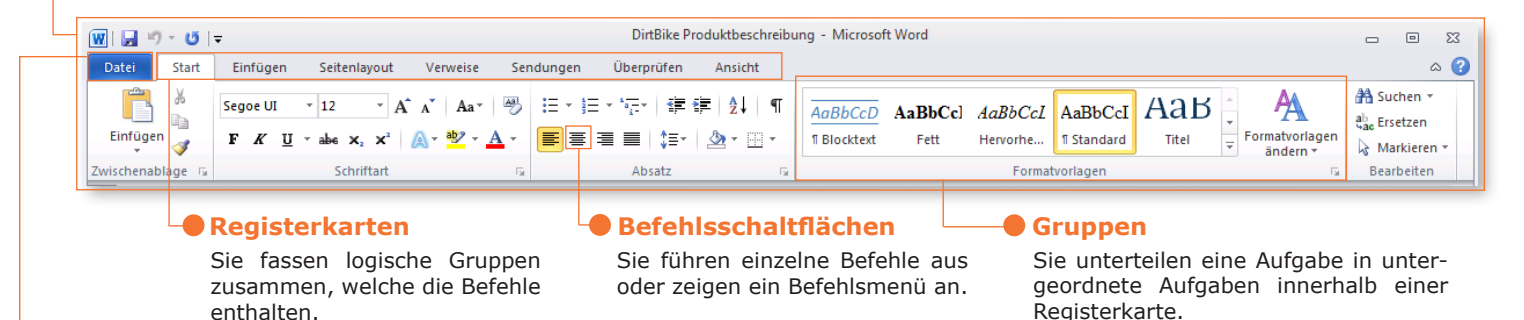

#### **Backstage-Bereich**

Der Backstagebereich ist über die Registerkarte Datei, links oben in der Multifunktionsleiste erreichbar und ermöglicht einfachen Zugriff auf Optionen, Informationen und dokumentenübergreifende Funktionen wie Öffnen, Speichern, Drucken, Sicherheitseinstellungen oder Weitergabe von Dokumenten.

#### **Symbolleiste für den Schnellzugriff**

Sie ermöglicht das Hinzufügen von Schaltflächen, die von der angezeigten Registrierkarte unabhängig sind. Fügen Sie einfach Ihre bevorzugten und meistgenutzten Schaltflächen hinzu.

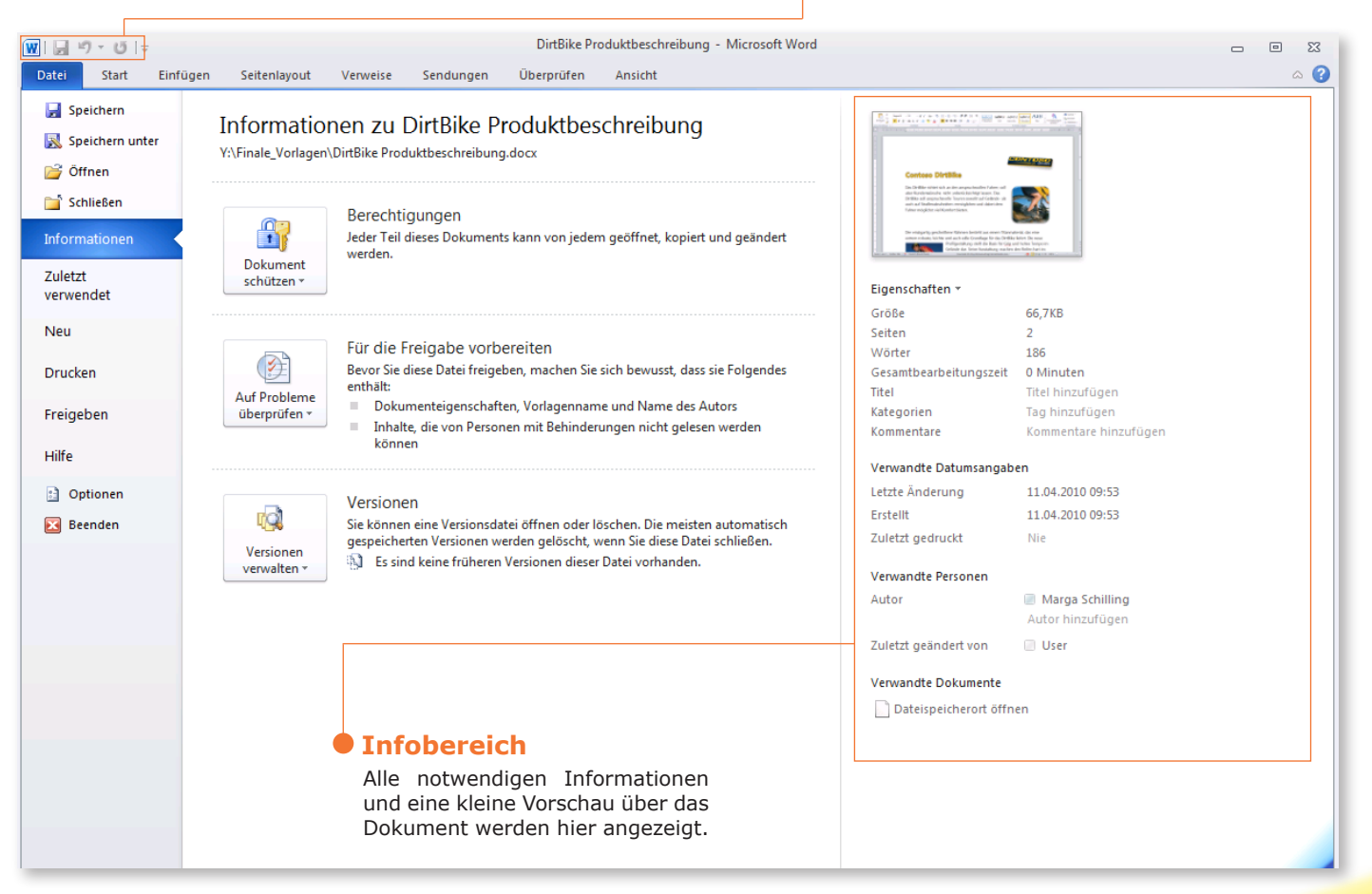

## Der Backstage-Bereich

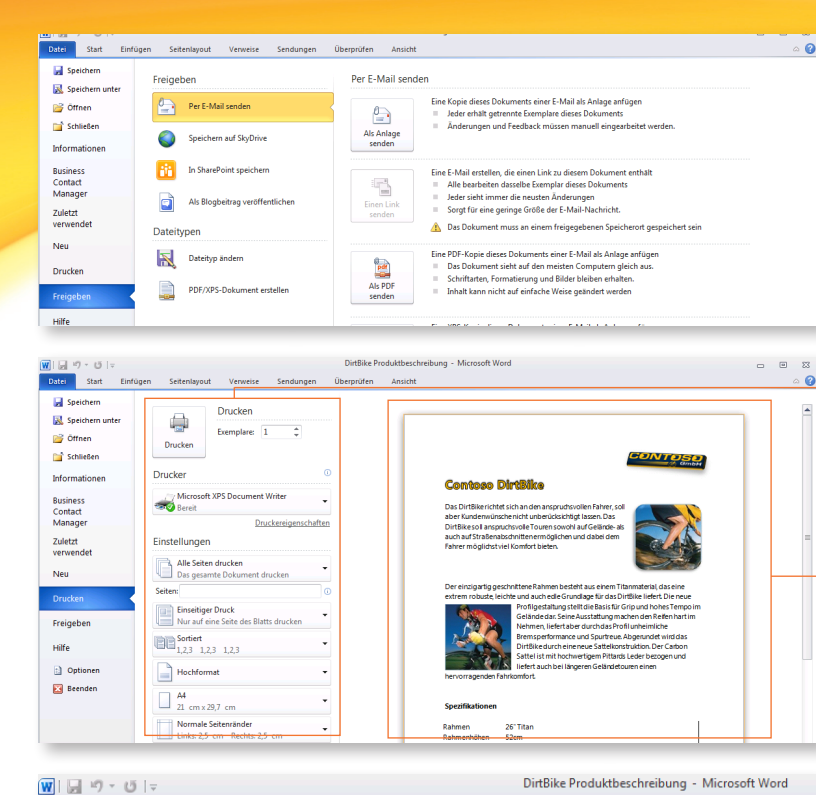

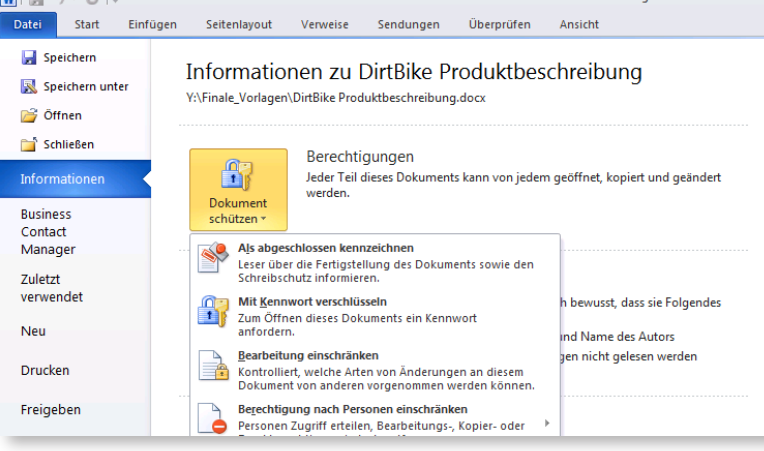

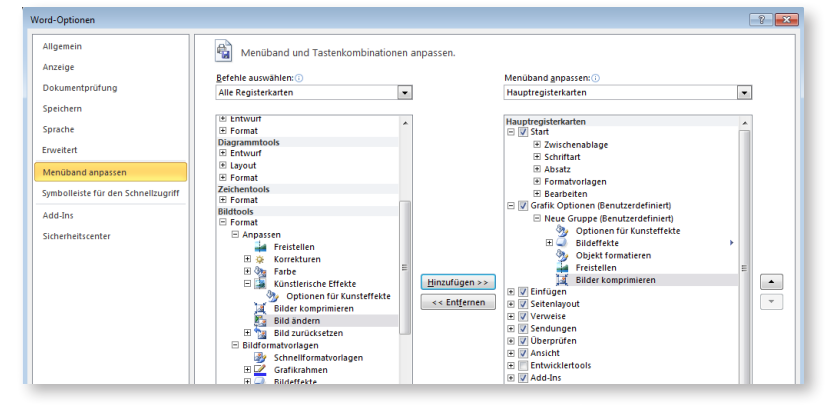

#### **Weiterführende Informationen**

**Informationen, Schulungen, Vorlagen** http://office.microsoft.com

**Office für zu Hause** http://office.microsoft.com/de-de/products

**Testversion herunterladen** http://office.microsoft.com/de-de/try

**Office 2010-Supportcenter** http://support.microsoft.com/germany/office **Speichern und Senden**

Lokales Speichern, im Web veröffentlichen, Versenden des Dokuments via Email oder direktes Hochladen auf einen Sharepoint-Server werden im Backstage-Bereich unter dem Punkt Freigeben durchgeführt. Auf Wunsch wird das Dokument in ein anderes Format konvertiert (z.B. pdf und xps).

#### **Druckereinstellungen**

Die wichtigsten Druckereinstellungen werden Ihnen übersichtlich dargestellt.

#### **Komfortable Dokumentvorschau**

Dokumente werden in einer komfortablen Dokumentvorschau angezeigt. Somit haben Sie die Möglichkeit Ihr Dokument richtig positioniert zu drucken.

#### **Dokumente schützen**

Unter dem Punkt Informationen haben Sie die Möglichkeit Dokumente zu schützen.

Sie können Sicherheitseinstellungen vornehmen, Berechtigungen setzen und Benachrichtigungen bei einem abgeschlossenen Dokument versenden. Des Weiteren können Sie das Dokument mit einem Kennwort versehen und die Bearbeitung durch andere Personen einschränken. Ein wichtiges Feature zur Umsetzung der rechtlichen Grundlagen zum Datenschutz.

#### **TOP Feature: Menüband anpassen**

Das Menüband lässt sich im Backstage-Bereich unter dem Punkt Optionen anpassen. Sie können sogar eine benutzerdefinierte Registerkarte erstellen, welche die von Ihnen am meisten benutzten Befehle enthält.

# **Ra**Office